## **Table of Contents**

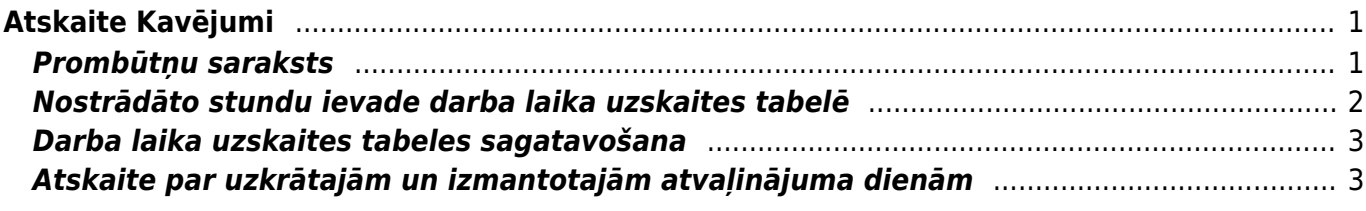

# <span id="page-2-0"></span>**Atskaite Kavējumi**

Izmantojot atskaiti Kavējumi var sagatavot darbinieku prombūtņu sarakstu, iegūt informāciju par darbinieku uzkrātajām un izmantotajām atvaļinājuma dienām un sagatavot darba laika uzskaites tabeli.

## <span id="page-2-1"></span>**Prombūtņu saraksts**

Atskaitē Kavējumi var iegūt sarakstu ar darbinieku prombūtnēm.

Lai sagatavotu darbinieku prombūtņu sarakstu:

1) Jāatver atskaite Kavējumi. Tā atrodas galvenās izvēlnes kolonnā PERSONĀLS

#### [2\) Atskaitē jānorāda:](https://wiki.directo.ee/_media/lv/atskaite_kavejumi_skats_parasts.png)

- **Periods**, par kurā ietilpstošajām prombūtnēm jāsagatavo atskaite.
- Pie **Skats** jānorāda opcija **parasts**.

• Ja atskaitē jābūt parādītam prombūtņu ilgumam ne tikai kalendārajās, bet arī darba dienās, tad jāieliek ķeksītis pie **Darba dienas**.

• Pie **Apstiprinātie** jāatzīmē, vai atskaite jāsagatavo, ņemot vērā apstiprinātos, neapstiprinātos vai abu veidu dokumentus Kavējumi.

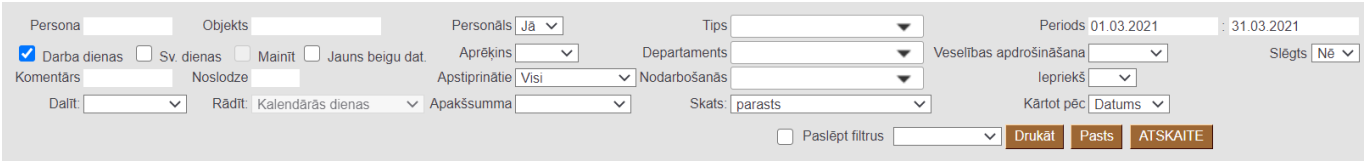

• Ja atskaite jāsagatavo tikai par konkrēta darbinieka prombūtnēm, tad laukā **Persona** no darbinieku saraksta jāizvēlas konkrētais darbinieks. Savukārt, ja atskaite nav jāsagatavo tikai par vienu konkrētu darbinieku, tad lauks **Persona** ir jāatstāj tukšs.

• Ja atskaite jāsagatavo par konkrēta departamenta darbinieku prombūtnēm, tad laukā **Departaments** jānorāda departaments. Savukārt, ja atskaite nav jāsagatavo tikai par konkrēta departamenta darbiniekiem, tad lauks **Departaments** ir jāatstāj tukšs.

• Ja atskaite jāsagatavo tikai par konkrētiem prombūtņu veidiem jeb kavējumu tipiem, tad laukā pie **Tips** jāieliek ķeksīši pie tiem kavējumu tipiem, par kuriem ir jāsagatavo atskaite.

3) Kad ir norādīti nepieciešamie kritēriji, uz kuriem balstoties jāsagatavo atskaite, jānospiež poga ATSKAITE.

#### Tad tiks sagatavota atskaite par darbinieku prombūtnēm.

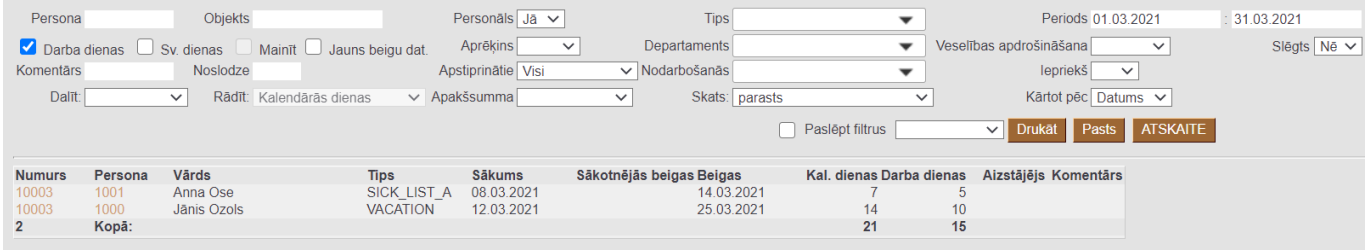

Atskaitē būs redzams saraksts ar darbinieku prombūtnēm - prombūtņu veidi jeb kavējumu tipi, prombūtņu sākuma un beigu datums, ilgums dienās.

### <span id="page-3-0"></span>**Nostrādāto stundu ievade darba laika uzskaites tabelē**

[Darbiniekiem, pie kuru nostrādātajām stundām nav jānorāda projekti vai objekti, nostrādātās stundas](https://wiki.directo.ee/_media/lv/tabele_mainit.png) [var ievadīt darba laika uzskaites tabelē, kas atrodas atskaitē Kavējumi.](https://wiki.directo.ee/_media/lv/tabele_mainit.png)

 Darbinieku, kuriem ir mēnešalga un normālais darba laiks, nostrādātās stundas tabelē nav jāievada – tās automātiski būs redzamas tabelē, balstoties uz darbinieka kartītē norādīto slodzi.

 Darbinieku nostrādātās stundas var ievadīt arī dokumentos Resursi. Nostrādātās stundas noteikti jāieva dokumentos Resursi tad, ja pie stundām jānorāda arī objekti un/vai projekti. Ja pie nostrādātājam stundām nav jānorāda objekti un/vai projekti, tad stundas var ievadīt vai nu no darba laika uzskaites tabeles, kas atrodas atskaitē Kavējumi, vai arī tās var ievadīt dokumentā Resursi.

Šeit aprakstīts, kā ievadīt darbinieku nostrādātās stundas darba laika uzskaites tabelē, kas atrodas atskaitē Kavējumi.

Lai to izdarītu:

1) No galvenajā izvēlnē jādodas uz kolonnu PERSONĀLS → ATSKAITES → Kavējumi

- 2) Atskaitē jānorāda:
- **Periods**, par kuru jāievada nostrādātās stundas.
- Pie **Skats** jānorāda **Darba laika uzskaites tabele**.
- Jāieliek ķeksītis pie **Mainīt**.

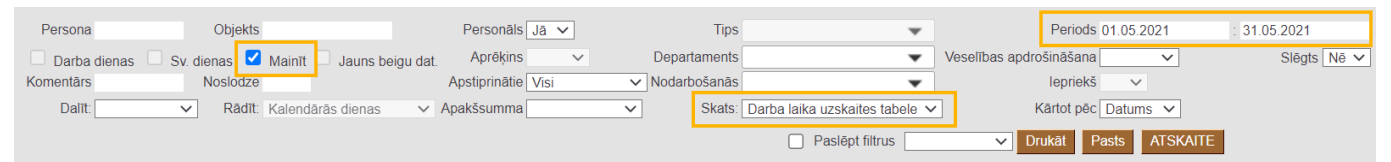

[Ja nepieciešams ievadīt konkrēta departamenta darbinieku nostrādātās stundas, tad pie](https://wiki.directo.ee/_media/lv/tuksa_tabele_1.png)

**Departaments** jānorāda konkrētais departaments. Savukārt, ja nepieciešams ievadīt tikai konkrēta darbinieka nostrādātās stundas, tad laukā **Persona** jānorāda konkrētais darbinieks. (Lauki **Departaments** un **Persona** atskaitē nav jāazipilda obligāti – tos aizpilda tad, ja darba jāievada tikai konkrēta departamenta darbinieku vai konkrēta darbinieka nostrādātās stundas.)

3) Pēc tam jānospiež poga ATSKAITE .

4) Tad tiks parādīta darba laika uzskaites tabele.

Tabelē pie darbiniekiem, kuru kartītēs ir norādītas algas formulas, kas saistītas ar darba stundām (piemēram, stundas likmes formula), būs rindas, kurās jāieraksta nostrādātās darba stundas.

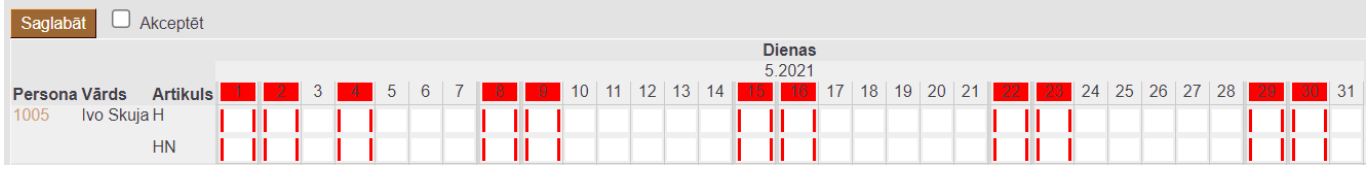

[Attēlā redzamajā piemērā darbiniekam var ievadīt 2 veidu stundas: parastās darba stundas \(rindā,](https://wiki.directo.ee/_media/lv/tabeles_aizpildisana.png) [kurā ir artikuls H\), nakts stundas \(rindā, kurā ir artikuls HN\).](https://wiki.directo.ee/_media/lv/tabeles_aizpildisana.png)

Tabelē jāievada nostrādātās stundas.

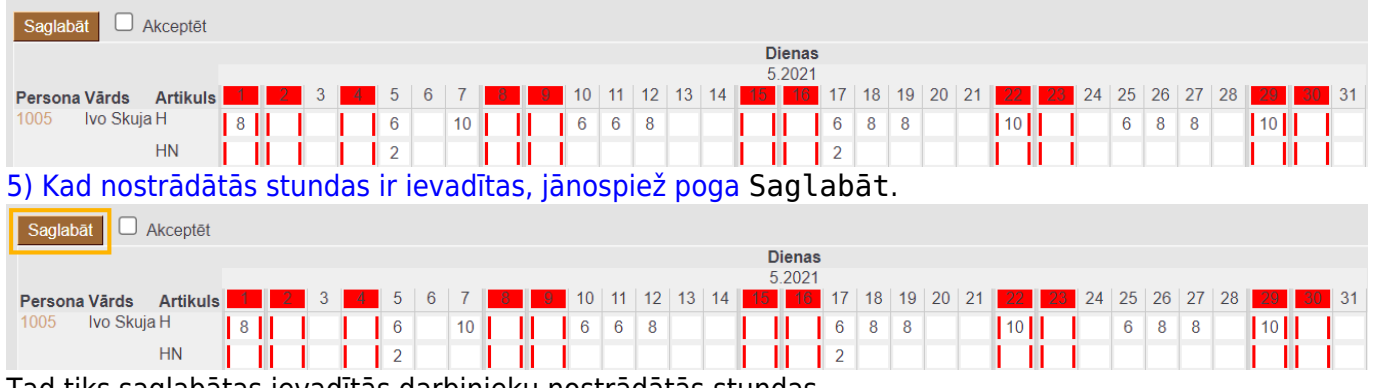

Tad tiks saglabātas ievadītās darbinieku nostrādātās stundas.

 Saglabājot ievadītās stundas, automātiski tiks izveidots arī dokuments Resursi ar darbinieku nostrādātajām stundām.

## <span id="page-4-0"></span>**Darba laika uzskaites tabeles sagatavošana**

#### [Lai sagatavotu darba laika uzskaites tabeli:](https://wiki.directo.ee/_media/lv/darba_laika_uzskaites_tabele.png)

1) Jāatver atskaite Kavējumi (tā atrodas galvenās izvēlnes kolonnā PERSONĀLS).

2) Atskaitē jānorāda **periods**, par kuru jāsagatavo tabele un pie **Skats** jānorāda opcija **Darba laika uzskaites tabele**.

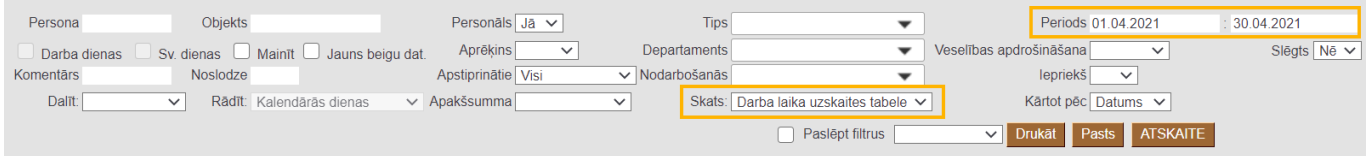

3) Pēc tam jānospiež poga ATSKAITE.

Tad tiks parādīta darba laika uzskaites tabele.

## <span id="page-4-1"></span>**Atskaite par uzkrātajām un izmantotajām atvaļinājuma dienām**

Lai sagatavotu atskaiti par darbinieku uzkrāto un izmantoto atvaļinājuma dienu skaitu: Jāatver atskaite Kavējumi. Tā atrodas galvenās izvēlnes kolonnā PERSONĀLS

Atskaitē:

• Pie **Skats** jānorāda izvēles iespēja **Atvaļinājums**.

• Laukos pie **Periods** jānorāda 6 mēnešu periodu, kura beigu datums ir diena, uz kuru nepieciešams uzzināt informāciju par uzkrātajām un izmantotajām atvaļinājuma dienām.

• Ja atskaite jāsagatavo par konkrētu darbinieku, tad lauciņā **Persona** jānorāda darbinieka kods.

Pēc tam jānospiež poga ATSKAITE.

Tad tiks sagatavota atskaite par uzkrātajām un izmantotajām atvaļinājuma dienām.

Atskaitē būs kolonnas:

• Sākuma datums: darba attiecību sākuma datums.

• Beigu datums: darba attiecību beigu datums.

• Uzkrātās dienas: uzkrātās atvaļinājuma dienas, kuras uzkrātas līdz atskaites filtrā norādītajam periodam.

- Uzkrāts: periodā uzkrātās atvaļinājuma dienas.
- Izņemts: periodā izņemtās atvaļinājuma dienas.
- Atlikums: uzkrātās dienas + uzkrāts izņemts

Savukārt informāciju par vidējo izpeļņu var iegūt algu atskaitē, sagatavojot to skatā **vidējā alga**. Apraksts par atskaites sagatavošanu ir pieejams [šeit.](https://wiki.directo.ee/lv/per_aru_palgad#atskaite_par_videjo_izpelnu)

From: <https://wiki.directo.ee/> - **Directo Help**

Permanent link: **[https://wiki.directo.ee/lv/per\\_aru\\_tooajad?rev=1654159697](https://wiki.directo.ee/lv/per_aru_tooajad?rev=1654159697)**

Last update: **2022/06/02 11:48**